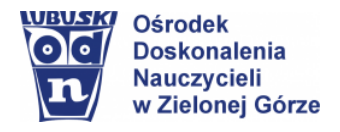

# Scenariusz lekcji **Temat lekcji:**

Zaawansowana edycja tekstu – szablony dokumentów.

*1 godzina lekcyjna*

*III etap edukacyjny, informatyka (ZP)*

# **CEL OGÓLNY**

Tworzenie dokumentów o różnorodnej tematyce z zastosowaniem szablonów w oparciu o materiały edukacyjne zasobów Internetu.

# **CELE SZCZEGÓŁOWE**

Uczeń:

- − opracowuje dokumenty o rozbudowanej strukturze i różnorodnej tematyce;
- − tworzy dokumenty w edytorach tekstu korzystając z szablonu;
- − potrafi zaprojektować własny szablon dokumentu, dodaje grafikę i własne style;
- − potrafi wyszukiwać szablony korzystając z opcji Microsoft Office Online;
- − tworzy własne szablony dokumentów korzystając z bezpłatnych aplikacji;
- − wyszukuje w sieci potrzebne informacje i zasoby, ocenia ich przydatność oraz wykorzystuje w rozwiązywanych problemach;
- − zapoznaje się z możliwościami nowych urządzeń cyfrowych i towarzyszącego im oprogramowania;
- − poszerza i uzupełnia swoją wiedzę korzystając z zasobów udostępnionych na platformach do e-nauczania i portalach edukacyjnych.

## **METODY NAUCZANIA**

- − Metody e-learning
- − Metoda odwróconej lekcji
- − Ćwiczenia praktyczne

## **MATERIAŁY I ŚRODKI DYDAKTYCZNE**

- ➢ Materiały edukacyjne udostępnione dla uczniów w chmurze MS Teams/Dysk Google (filmy instruktażowe, interaktywne ćwiczenia sprawdzające, karty zadaniowe);
- ➢ Komputer lub inne urządzenia cyfrowe z dostępem do Internetu uczniowie wybierają środowisko pracy wg możliwości sprzętowych (Dokumenty Google; Edytor tekstu MS Word; Edytor tekstu LibreOffice Writer: aplikacia MS Teams...):
- ➢ Sposoby komunikowania się z uczniami: ustalenia indywidualne nauczycieli z uczniami wg możliwości i potrzeb.

# **PRZEBIEG ZAJĘĆ**

## *Faza wprowadzająca*

Nauczyciel informuje uczniów o udostępnieniu nowego materiału do realizacji.

- − podaje temat i cele lekcji w języku ucznia,
- − określa sposoby wykonania zadań wraz z terminem ich zakończenia.

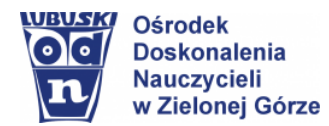

 Opracowanie: Elżbieta Terajewicz – doradca metodyczny

*Faza realizacyjna*

- **1.** Nauczyciel poleca zapoznać się z udostępnionym materiałem.
	- Przypomina uczniom, aby przy realizacji tematu korzystali z innych materiałów z zasobów Internetu dla swoich potrzeb.

Przykładowe materiały do udostępniania na dysku Google/platformie MS Teams, w tym ćwiczenia interaktywne w celu sprawdzenia wiedzy i umiejętności uczniów.

- Poznajemy szablony programu MS Word [film instruktażowy](http://scholaris.pl/resources/run/id/105980)
- Korzystanie z szablonów programu MS Word [sprawdź się…](http://scholaris.pl/resources/run/id/105979)
- Szablony online [przykłady](https://templates.office.com/pl-pl#categories)
- Skąd pobrać szablony CV? You Tube, [tutorial](https://www.youtube.com/watch?v=WpNfXZvyHnQ)
- Canva Jak zrobić piękne prezentacje i plakaty za darmo? [instrukcja krok po kroku](https://www.youtube.com/watch?v=Gqpif64aLXQ)

## **Polecenia dla uczniów**

1. Wyszukaj w zasobach Internetu i sporządź notatkę (Dokumenty Google). Odpowiedz na pytanie:

Co to jest szablon dokumentu, co może określać i jakie ma zastosowanie? Podaj cztery przykłady zastosowania szablonów.

- 2. Zastanów się, czy umiejętność stosowania szablonów, przydaje się w życiu codziennym?
- 3. Przejrzyj szablony proponowane przez edytor tekstu, z którego korzystasz.

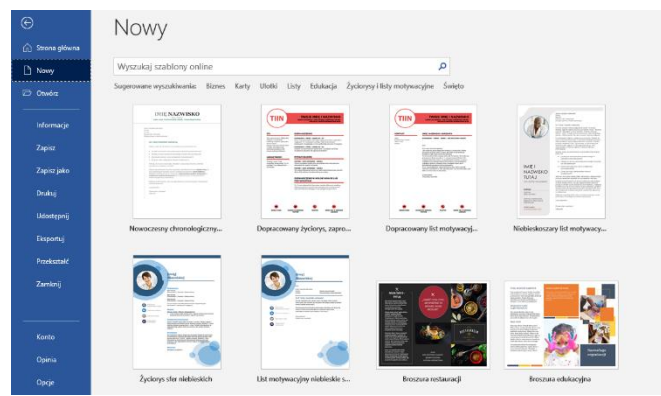

*Rysunek 1. Przykładowe szablony (MS Word 2013)*

#### Zapamiętaj!

*Aby, zastosować wybrany szablon, należy wybrać opcję tworzenia nowego dokumentu (menu Plik) i wybrać szablon z zestawu proponowanego przez program.*

## **Zadania dla uczniów**

#### **Zadanie 1**

Na podstawie wybranego szablonu, wykonaj jedno zadanie z poniższych propozycji (dodaj grafikę):

- a. Przygotuj własny życiorys.
- b. Opracuj broszurę promocyjną swojej szkoły.
- c. Opracuj recenzję ciekawej książki lub lektury *-* <https://lektury.gov.pl/>

*Aby przypomnieć zasady redagowania dłuższych form wypowiedzi pisemnych – skorzystaj z podpowiedzi na portalu <http://aleklasa.pl/>*

• Formy prac pisemnych, [przykłady](http://aleklasa.pl/category/gimnazjum/c268-prace-pisemne/c312-formy-wypracowan/page/2)

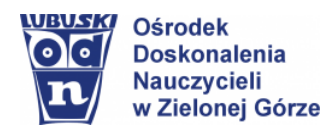

#### oleklasa.pl

| JAK ODPOWIADAĆ Z POLSKIEGO<br><b>EGZAMIN KLAS 8</b><br><b>LICEUM</b><br><b>HISTORIA</b><br>SZKOŁA<br><b>ANGIELSKI</b>                                                                                                    | <b>SZTUKA PISANIA</b><br><b>MATUI</b>        |
|----------------------------------------------------------------------------------------------------|----------------------------------------------|
| STRONA GŁÓWNA                                                                                                    | Sztuka Pisania TEORIA                        |
| Sposób na recenzje                                                                                                    | Formy Prac Pisemnych                         |
|                                                                                                    | Jak Napisać Wypracowanie<br>Search<br>Submit |
|                                                                                                    | Jak Napisać To Lepiei?                       |
| Wszystko może zacząć się od takich tematów:                                                                                                    | Cytaty Do Prac Pisemnych                     |
| 1. Który utwór Henryka Slenkiewicza poleciłovś do przeczytania koleżance lub koledze? Uzasadnił swói wybó<br>2. To książkę naprawdę warto przeczytać! Uzasadnij swój wybór.<br>3. Te książke zabrałówm na bezludna wyspe | Matura 2020<br>Zdania Klucze                 |
|                                                                                                    | Cwiczenia W Pisaniu                          |
| 4. To jest ciekawa książka - recenzja z wybranej powieści współczesnej.                                                                                                    |                                              |
| 5. Napisz recenzie wybranego utworu literackiego lub filmowego, ukazującego człowieka o wielkim sercu.                                                                                                    |                                              |

*Rysunek 2. Formy prac pisemnych – aleklasa.pl*

## **Zadanie 2** (zadanie przygotowujące do projektu zespołowego)

Opracuj ulotkę lub plakat ciekawego wydarzenia w aplikacji [canva.com](https://www.canva.com/) lub w innym znanym ci programie/aplikacji (dodaj grafikę i odnośniki).

Sugerowana tematyka: nauka, sport, muzyka, film, akcje charytatywne, zdrowie, ekologia, nowe technologie, programowanie, e-sport, inne wg zainteresowań).

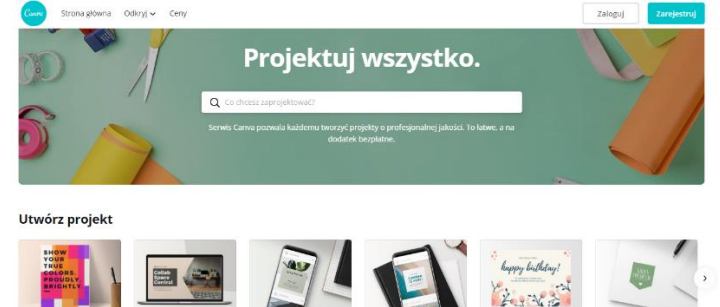

*Rysunek 3. Canva - narzędzie internetowe*

## *Faza podsumowująca (rekapitulacja)*

- **1.** Uczniowie wykonują zadania wg poleceń, sprawdzają swoją wiedzę i umiejętności wykonując ćwiczenia interaktywne.
- **2.** W celu monitorowania wyników pracy uczniów, proponuję:
	- udostępnianie przez uczniów wykonanych zadań "w grupie" w celu dzielenia się swoimi pomysłami (zadania widoczne dla nauczyciela),
	- udostepnienie/przesłanie wykonanych zadań dla nauczyciela w celu ich oceny wraz z komentarzem.
- **3.** Indywidualne kontakty z uczniami za pośrednictwem asynchronicznych (e-mail) i synchronicznych (czat) narzędzi komunikacji w celu ukierunkowania pracy uczniów i uzyskania informacji zwrotnej w zakresie zrozumienia poleceń.

**Elżbieta Terajewicz** – nauczyciel doradca metodyczny **[E.Terajewicz@odn.zgora.pl](mailto:E.Terajewicz@odn.zgora.pl)**

# **Elżbieta Terajewicz – ODN**

poniedziałek, czwartek w godz. 18:00 - 19:00.